# LearnIT2teach Avenue

## **Activity Results Block**

The **Activity results** block displays the results from activities in the course that are either graded or rated. Most activities display results. For example: forums, assignments, quizzes lessons and workshops.

Using this block is an easy way to add some gamification to your Moodle course. Both learners and instructors in a course can see the rankings of learners in an activity. If you like, you can add more than one **Activity Results** block to a course to track more than one activity.

#### **Adding an Activity block to a course** 1. On your course, click the **Turn editing on** button. Turn editing on 2. At the bottom of the Navigation drawer, click on the **Add a block** link. Add a block 3. From the pop up, click on the **Activity results** option. **Activity results** The new block appears. **Activity results** 査 Please configure this block and select which activity it should display results from.

## **Configuring the Activity results block**

The default setting places the **Activity results** block on any type of course main page. To place this block on all course pages:

- **1.** Click on the **Actions menu** icon in the new block.
- **2.** Choose the **Configure Activity results block** option.

# LearnIT2teach Avenue

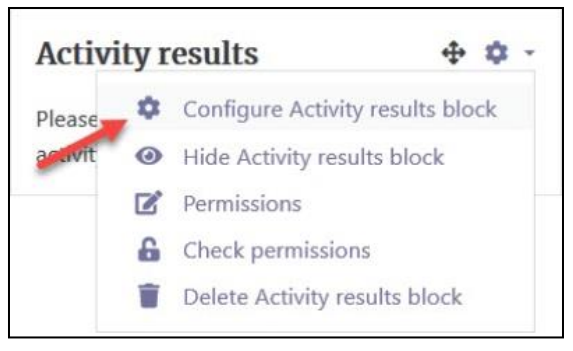

The **Configuring a Activity results block** page appears and the **Block settings** section is the first to display.

- 1. In the **Which activity should this block display results from?** item, click the drop-down arrow to choose the target activity from the choices available in your course.
- 2. In the **How many of the highest grades should be shown (0 to disable)?** item, choose whether you want the highest grades to show and if so, how many.
- 3. In the **How many of the lowest grades should be shown (0 to disable)?** item, choose whether you want to display the lowest grades and if so, how many. The default is "0", which we recommend.

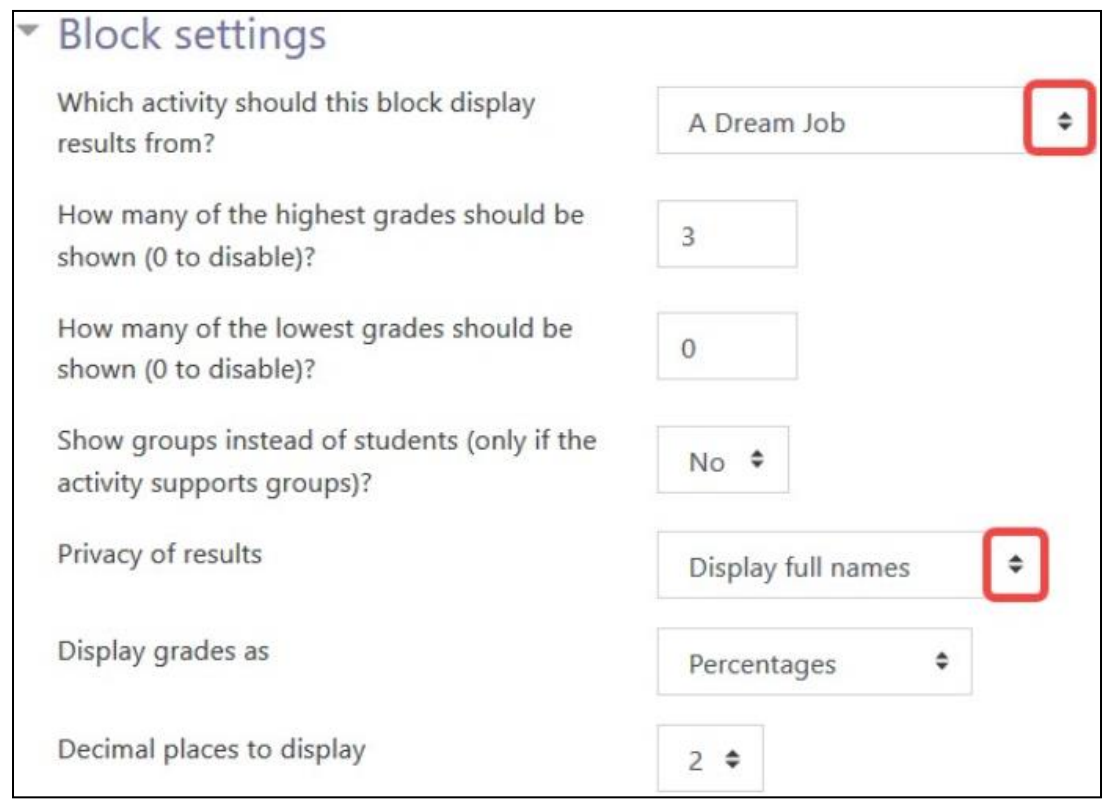

- 4. The **Show groups instead of students (only if the activity supports groups)?** item can be set to yes or no, depending on whether the activity was built using Moodle's group function.
- 5. The **Privacy of results** item allows you to click the drop-down arrow to choose whether you want the results to reveal student's full names, ID numbers, or be shown as anonymous.
- 6. The **Display grades as** item allows you to choose whether you want the results to be displayed as percentages, fractions, or absolute numbers.
- 7. The **Decimal places to display** item allows you to choose the number, on a scale of 0-5, the number of decimal places to show in the posted result.

#### **Using the Where this block appears Settings**

Follow these steps to specify the pages **Where this block appears** in the course.

- 1. To specify the pages where the block should appear, use the **Display on page types** drop down menu. You can choose on **Any page**, on **Any course page** (including activities and resource pages) or on **Any type of course main page** (i.e. the course home page, or topic or section pages) from this menu.
- 2. Use the **Default Region** drop down menu to display the blocks on the left or right column.
- 3. Using the **Default Weight** setting, which ranges from -10 to 10, the location of a block can be specified in the side column. Select -10 to set the block at the top; select 10 to set it at the bottom. A zero is neutral.
- 4. Make sure to click the **Save changes** button once your choices have been made.

## **Using the Activities Results block**

Once configured, the **Activity Results** block will display results for your chosen activity according to your chosen settings. You can subsequently hide this block from your students' view, delete it, or change the activity to a different one.

#### **Activity results Home Sweet Home** The 3 highest grades:

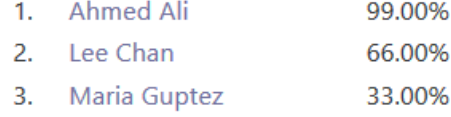

# Avenue learnit2teach

## **Video Resource**

This video is a bit dated, but it gives you a general idea about the **Activity results** block. <https://www.youtube.com/watch?v=lD5f4AwYF2E&feature=youtu.be>

#### **Resources**

[Moodle Documents: Activity results block](https://docs.moodle.org/39/en/Activity_results_block) <https://docs.moodle.org/39/en/Activity\_results\_block>